## **Innovator-Modelleditor – Tastenkombinationen\***

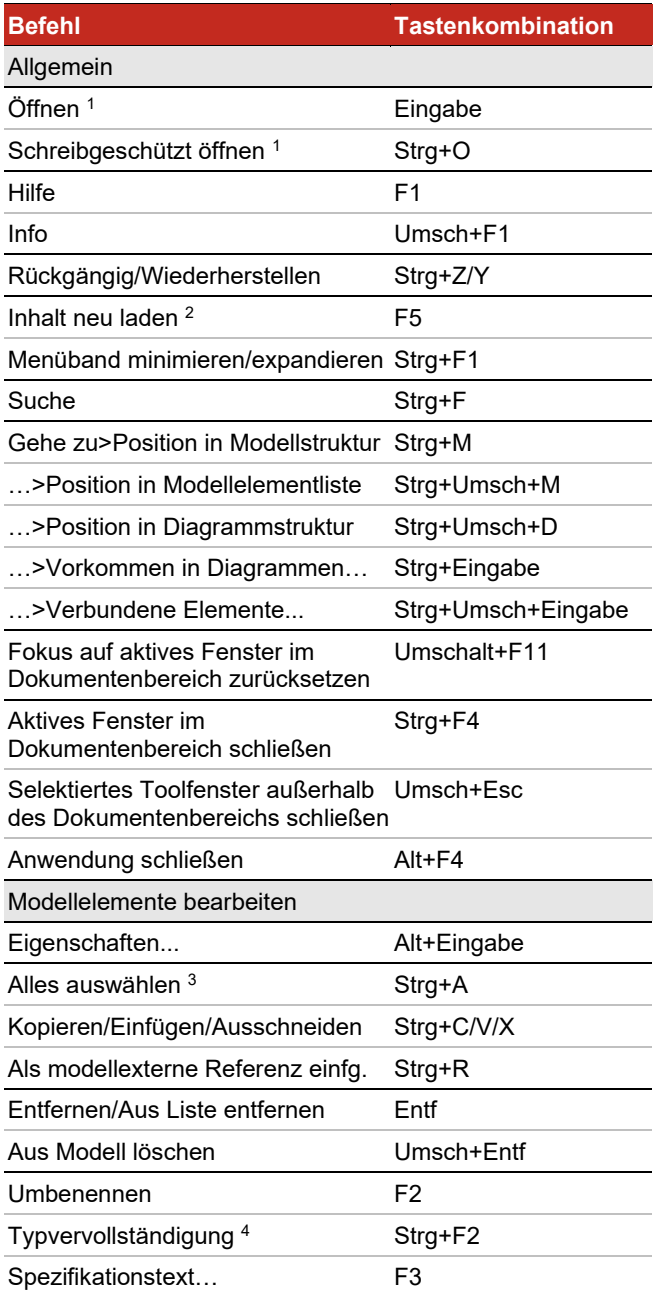

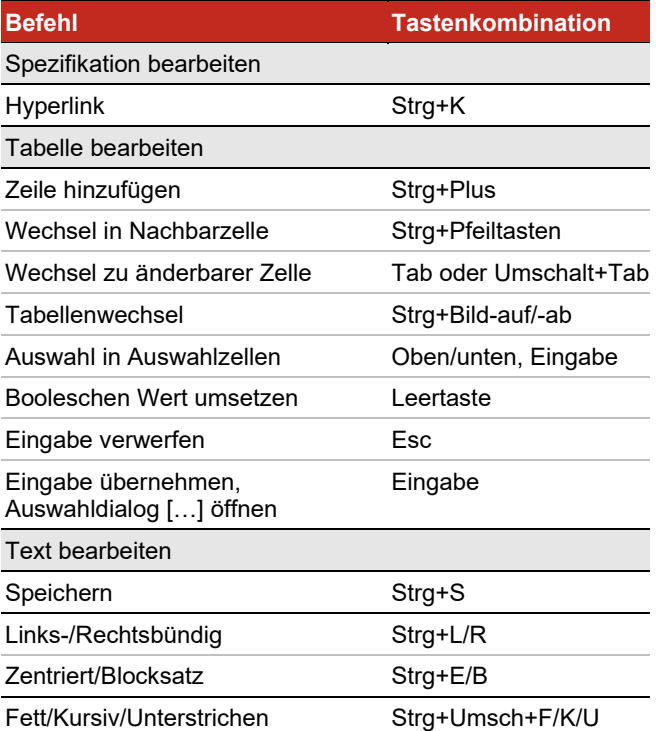

\* Befehle sind kontextabhängig und erfordern häufig eine Selektion.

<sup>1</sup> Selektierte Diagramme und Tabellen

<sup>2</sup> Um Profiländerungen zu laden, muss der Wurzelknoten, ein Modell oder ein Systemmodell selektiert sein

<sup>3</sup> Verfügbar im Ergebnisbereich und in Diagrammen

<sup>4</sup> Verfügbar für Attribute (ER und UML), Operationen und Pins

<sup>5</sup> Selektiert alle Diagrammknoten oder entsprechend Primärselektion entweder alle Knoten oder alle Kanten

 $6$  Selektiert ohne Selektion alle Knoten und Kanten im Diagramm, mit Selektion alle Diagrammelemente derselben Stereotype

- <sup>7</sup> In BPMN-Diagrammen ausschließlich in Views
- <sup>8</sup> Wenn Zoom kleiner als 66 %
- <sup>9</sup> Format entsprechend Option für Grafikformat

### **MID** GmbH

Kressengartenstraße 10 · 90402 Nürnberg E-Mail[: info@mid.de](mailto:info@mid.de) • Internet: [http://www.mid.de](http://www.mid.de/) Support: Tel.: +49 911 96836-222 • E-Mail[: support@mid.de](mailto:support@mid.de)

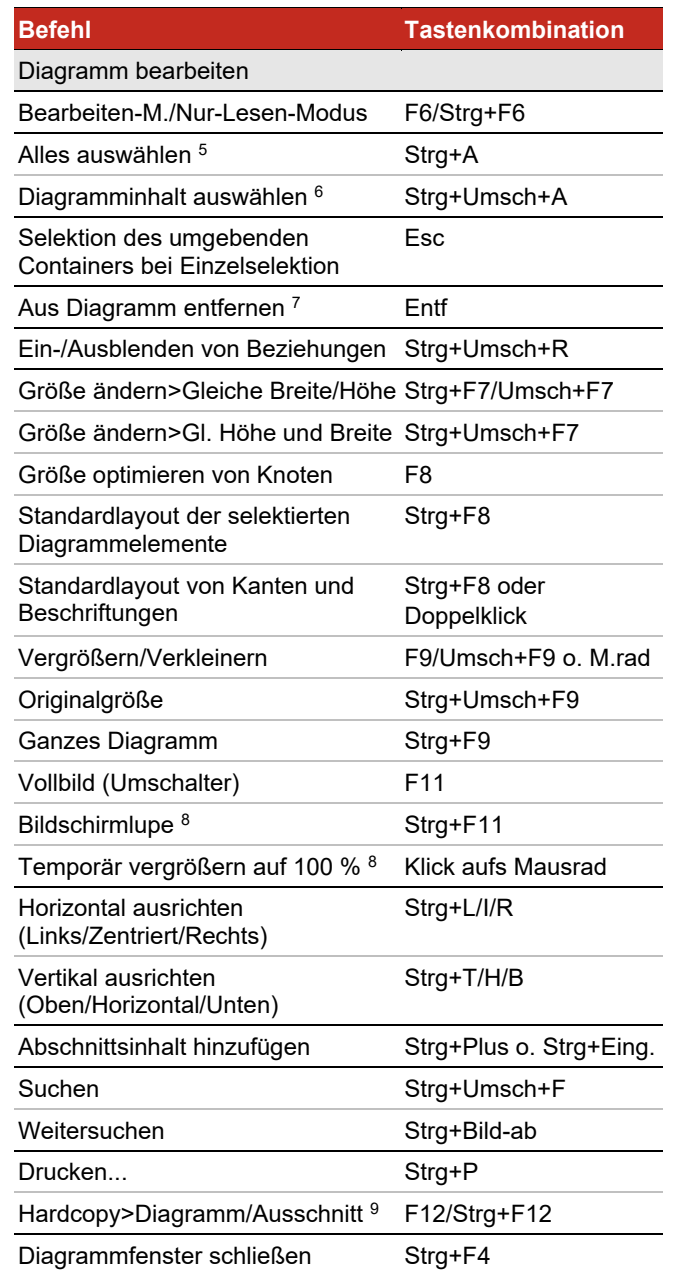

# **MID**

## **Innovator-Modelleditor – Tastenkombinationen\***

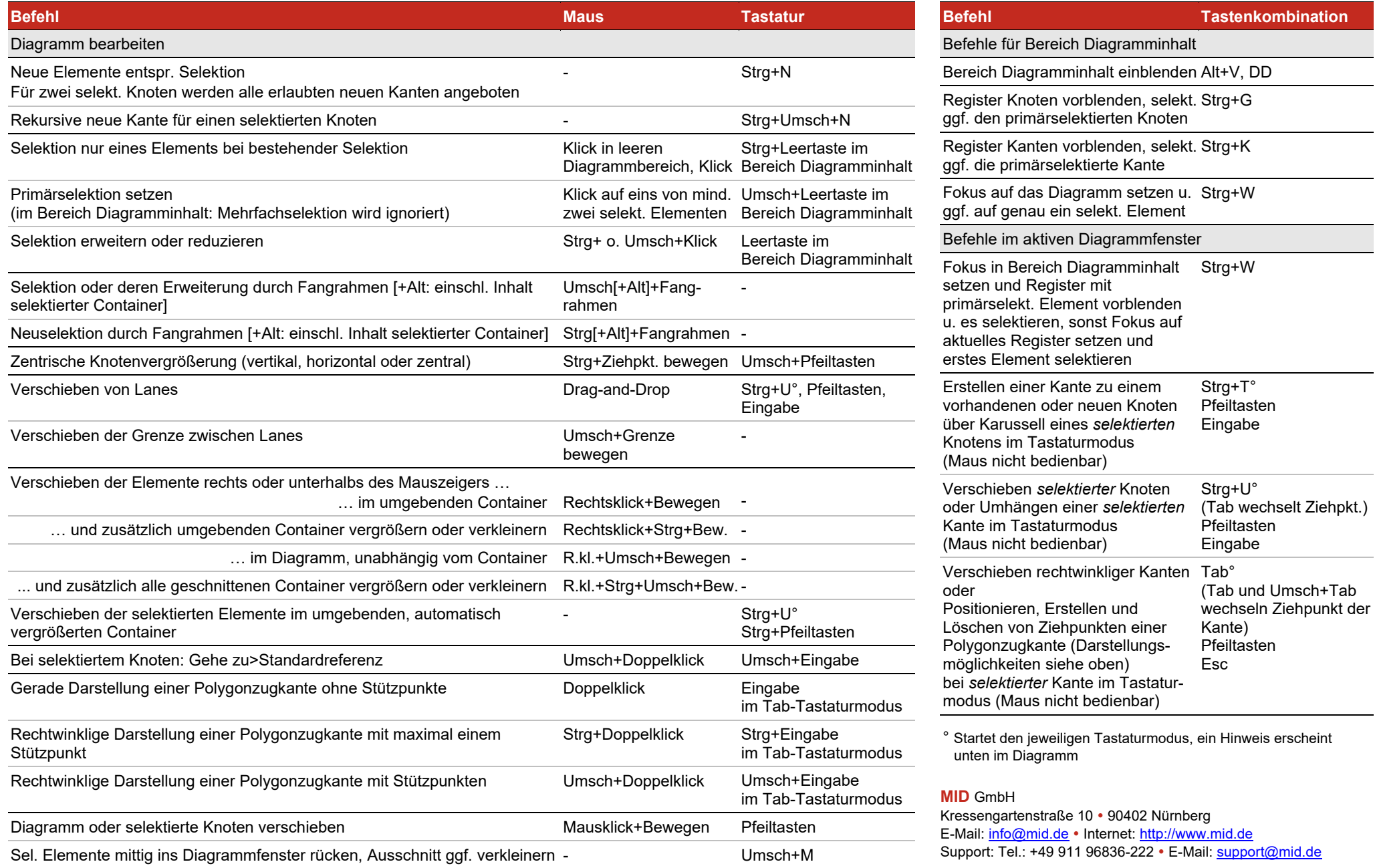

### **Innovator-Modelleditor – Tastenkombinationen\***

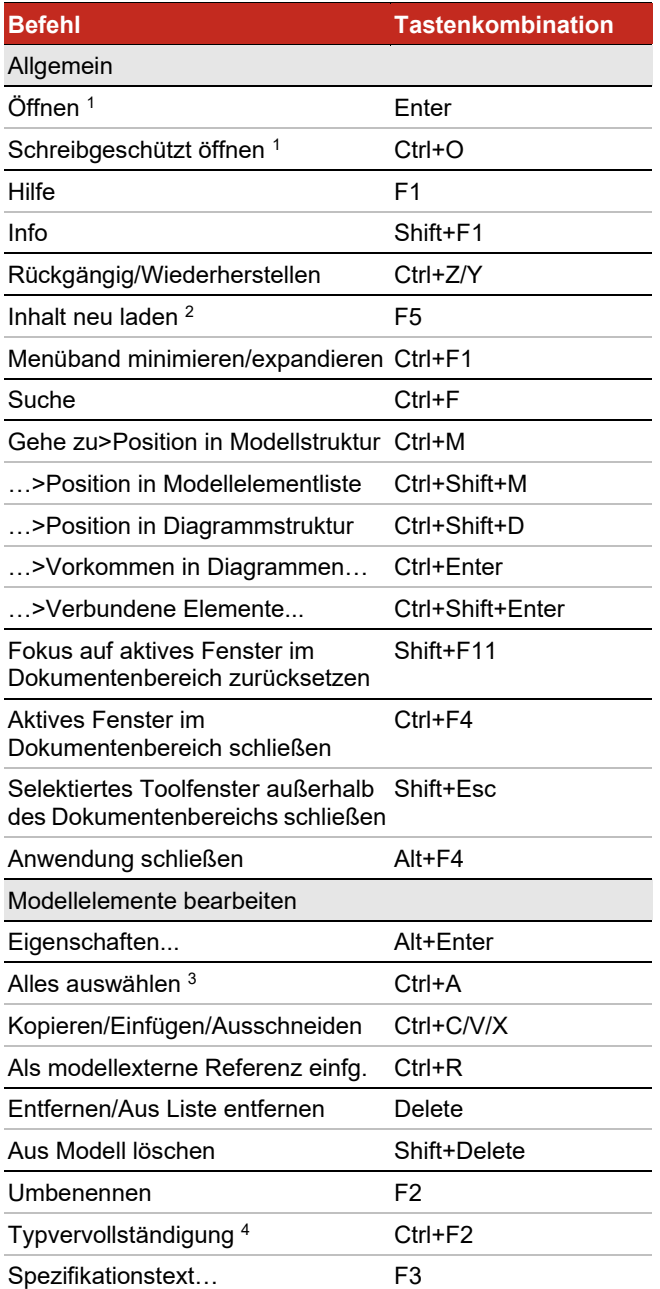

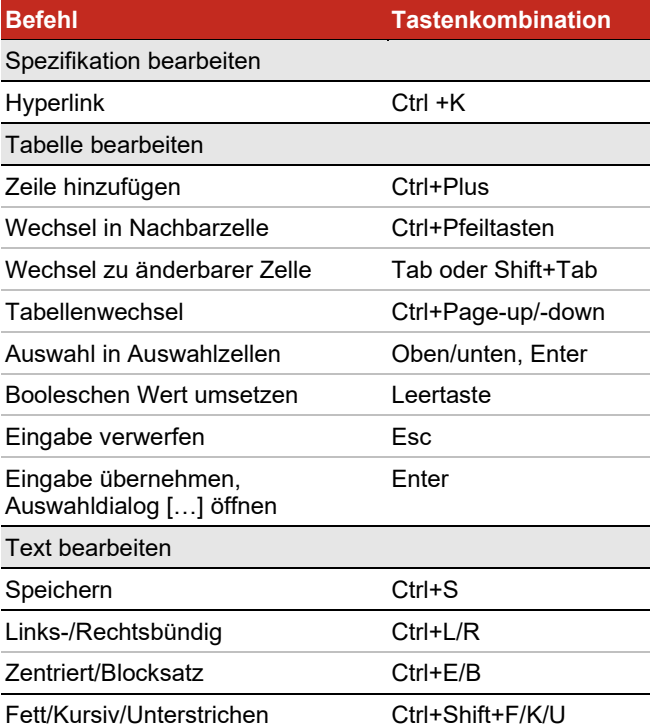

\* Befehle sind kontextabhängig und erfordern häufig eine Selektion.

<sup>1</sup> Selektierte Diagramme und Tabellen

- <sup>2</sup> Um Profiländerungen zu laden, muss der Wurzelknoten, ein Modell oder ein Systemmodell selektiert sein
- <sup>3</sup> Verfügbar im Ergebnisbereich und in Diagrammen
- <sup>4</sup> Verfügbar für Attribute (ER und UML), Operationen und Pins
- <sup>5</sup> Selektiert alle Diagrammknoten oder entsprechend Primärselektion entweder alle Knoten oder alle Kanten
- $6$  Selektiert ohne Selektion alle Knoten und Kanten im Diagramm, mit Selektion alle Diagrammelemente derselben Stereotype
- <sup>7</sup> In BPMN-Diagrammen ausschließlich in Views
- <sup>8</sup> Wenn Zoom kleiner als 66 %
- <sup>9</sup> Format entsprechend Option für Grafikformat

### **MID** GmbH

Kressengartenstraße 10 · 90402 Nürnberg E-Mail[: info@mid.de](mailto:info@mid.de) • Internet: [http://www.mid.de](http://www.mid.de/) Support: Tel.: +49 911 96836-222 • E-Mail[: support@mid.de](mailto:support@mid.de)

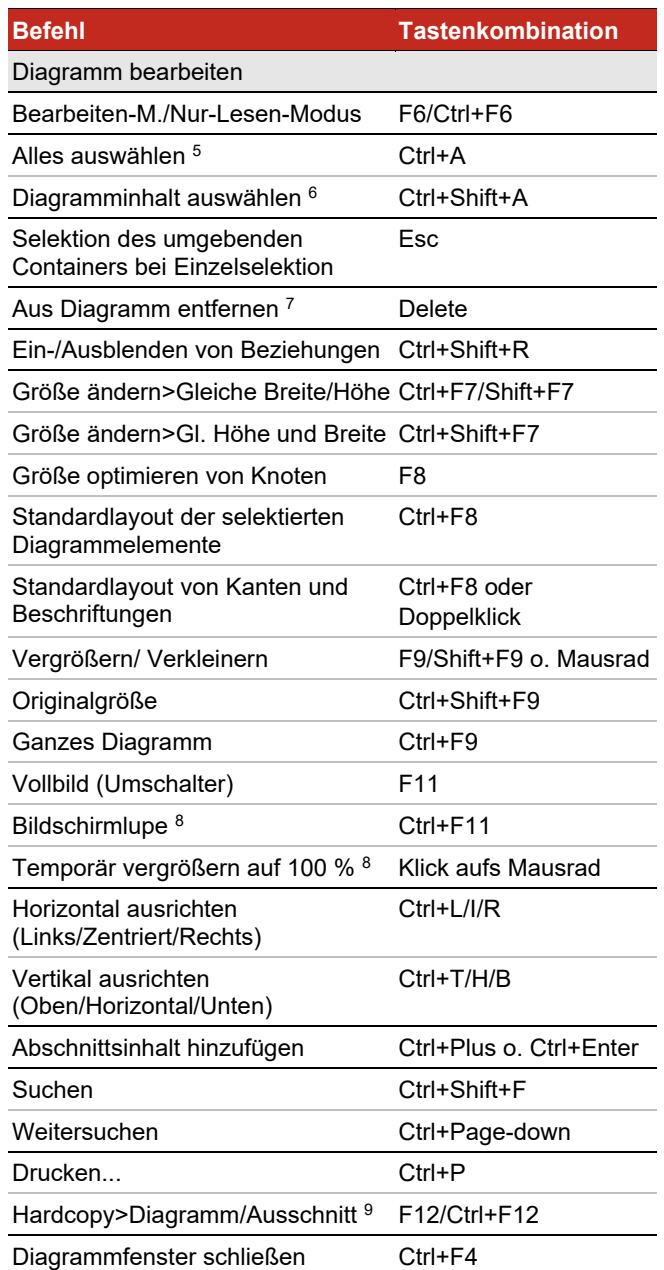

# **MID**

## **Innovator-Modelleditor – Tastenkombinationen\***

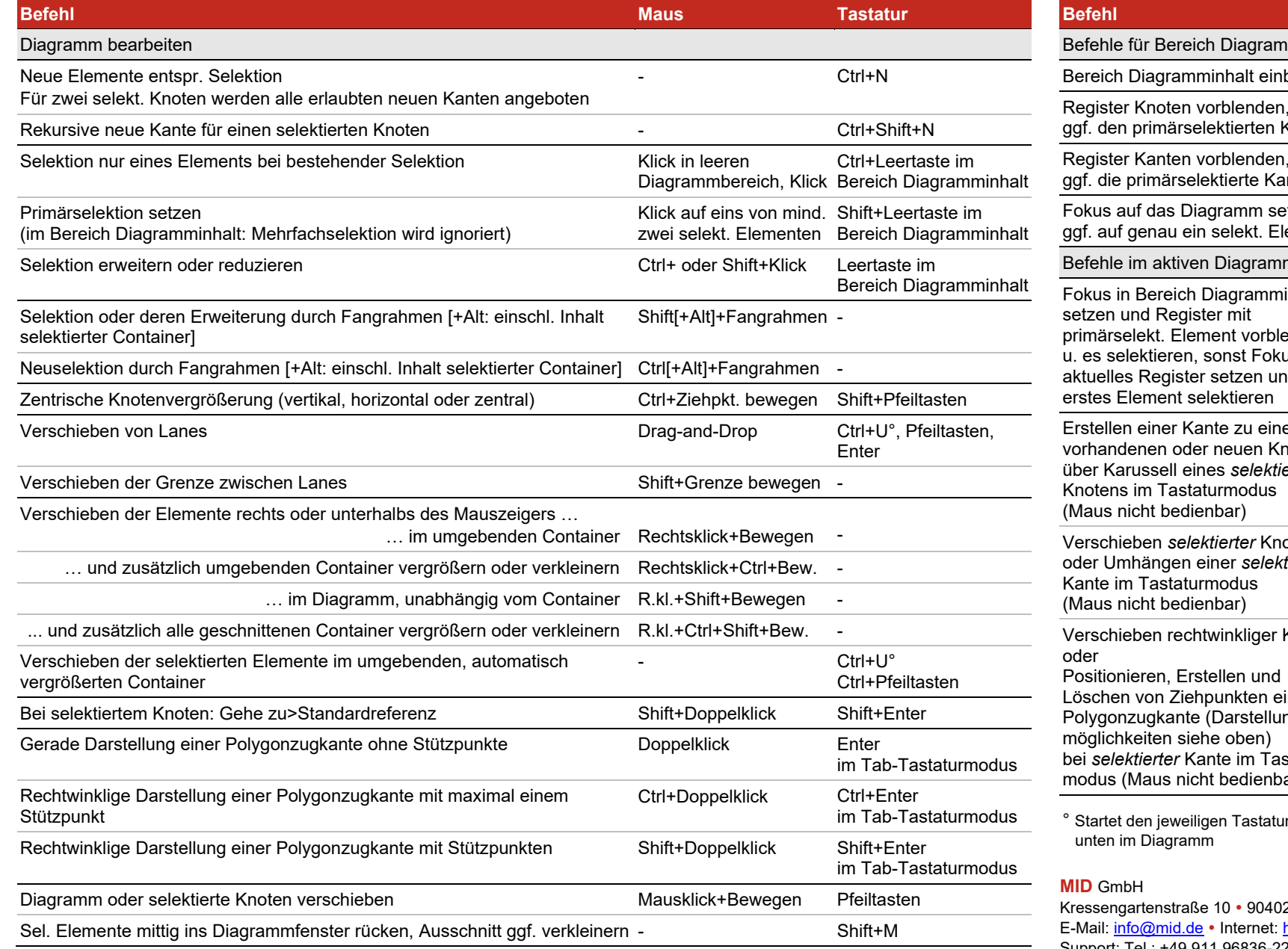

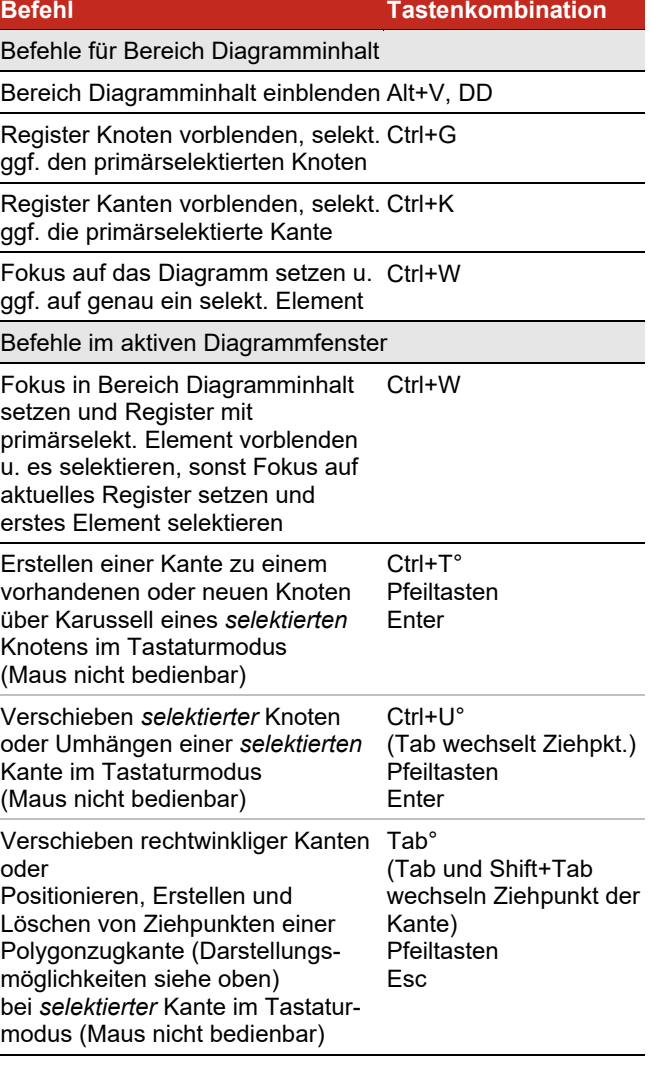

rmodus, ein Hinweis erscheint

2 Nürnberg http://www.mid.de Support: Tel.: +49 911 96836-222 · E-Mail: [support@mid.de](mailto:support@mid.de)